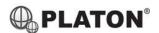

### **Snom D765 Instructions**

#### 1. **Making Calls**

#### Outside Calls i.

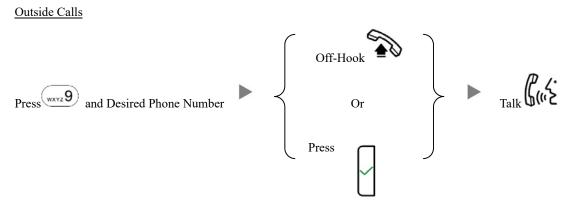

#### Calling Other Extension ii.

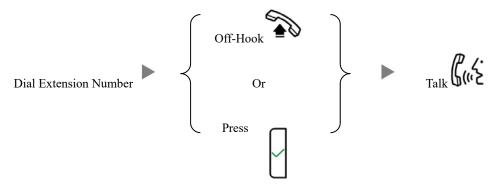

#### iii. Redial

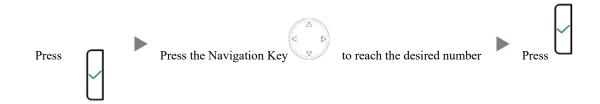

#### 2. **Answering Calls**

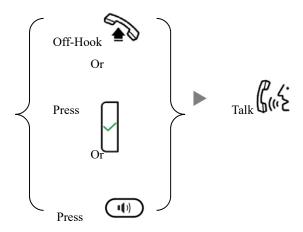

# 3. Transferring a Call / Call Transfer

i. <u>Blind / Unattended Transfer</u>

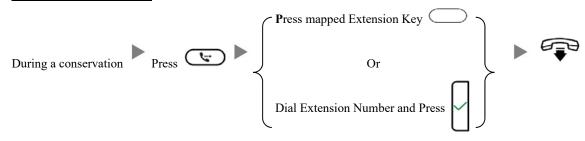

ii. <u>Supervised / Attended Transfer</u>

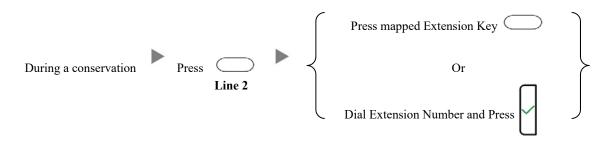

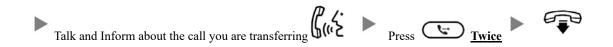

# 4. Holding a Call

i. <u>To Hold</u>

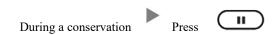

ii. To Retrieve a call (Call Hold retrieve)

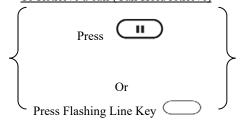

# 5. Making a conference (Conference Call)

### i. To Establish a Conference

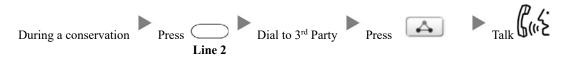

## ii. To Leave a conference and talk to the original person

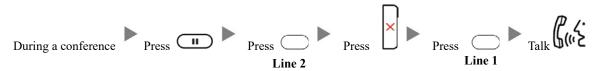

# iii. To Leave a conference and talk to the 3<sup>rd</sup> person

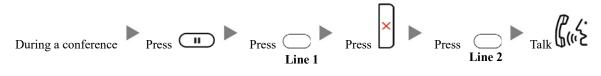

### iv. To Leave a conference

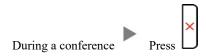

# 6. Checking Voice Mail

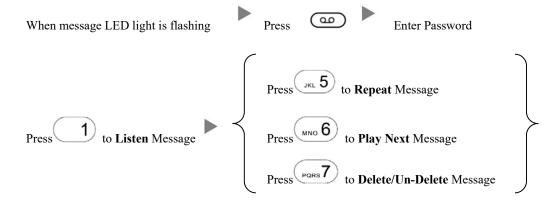

## 7. Voice Mail Setup

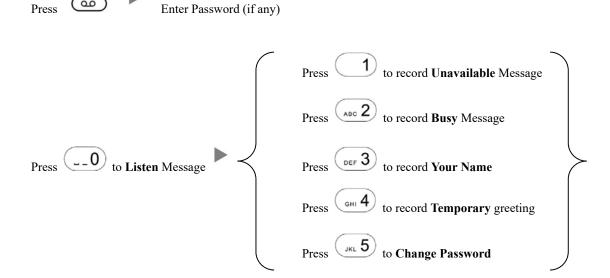

# 8. <u>Checking Call History</u>

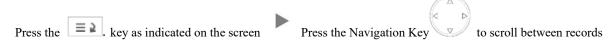

### 9. Forward Call

ii.

i. To set up All Call Forward Mode

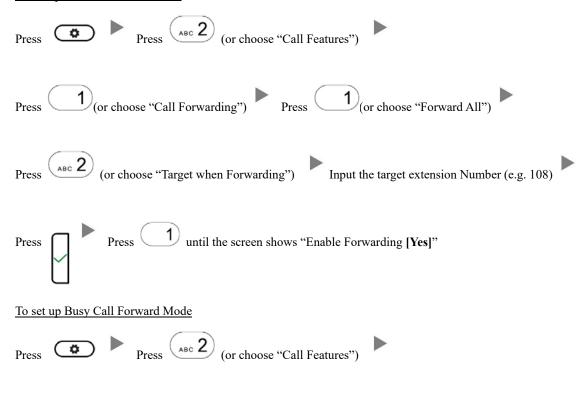

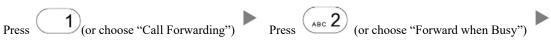

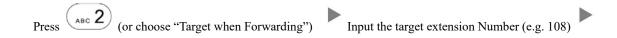

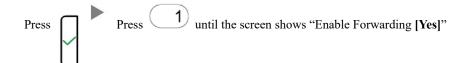

|     | Press Press (or choose "Call Features")                                                |
|-----|----------------------------------------------------------------------------------------|
|     | Press 1 (or choose "Call Forwarding") Press or (or choose "Forward after Timeout")     |
|     | Press (or choose "Call Forwarding Time") Input the No Answer Time (e.g. 20 seconds)    |
|     | Press (or choose "Target for Forwarding") Input the target extension Number (e.g. 108) |
|     | Press Press until the screen shows "Enable Forwarding [Yes]"                           |
| iv. | To Cancel Call Forward                                                                 |
|     | Press Press (or choose "Call Features")                                                |
|     | Press (or choose "Call Forwarding") Choose the Forwarding mode to be canceled          |
|     | Press 1 until the screen shows "Enable Forwarding [No]"                                |
|     |                                                                                        |

iii.

To set up Time / No Answer Call Forward Mode